# **Colocar o produto em funcionamento Guia rápido**

 $\blacktriangle$  Leia primeiro a secção das "Instruções de segurança"!

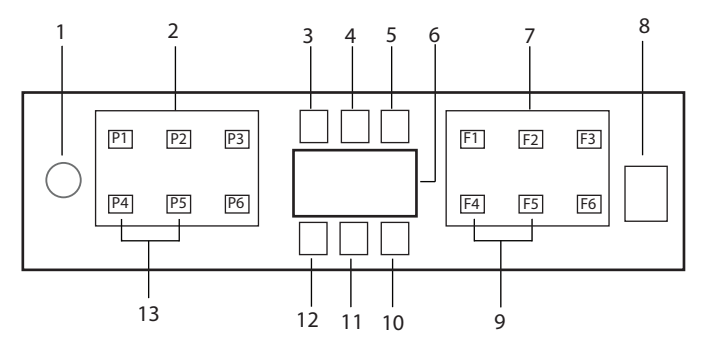

- 1. Botão Ligar / Desligar
- 2. Botão de seleção do programa
- 3. Indicador de aviso de pouco sal
- 4. Indicador de aviso de pouco abrilhantador
- 5. Indicador de programa em execução
- 6. Monitor
- 7. Botão de seleção de função
	- F1 Higiene Intense função
	- F2 Função de dosagem automática de detergente líquido/gel
	- F3 Função DeepWash
	- F4 Função de atraso
	- F5 Fast+ Função
	- F6 Função do controlo remoto (HomeWhiz)
- 8. Botão Iniciar/Pausa/Cancelar
- 9. **SelfDryFunção**
- 10. SelfDryIndicador
- 11. Indicador HomeWhiz
- 12. Indicador de bloqueio para crianças (Tecla)
- 13. Função de bloqueio para crianças (Tecla)

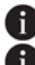

 $\bigcap$  Não tocar no visor da a máquina com as mãos molhadas.

**Os botões não podem ser utilizados quando a porta está** aberta. Assegurar que a porta está fechada para os botões funcionarem.

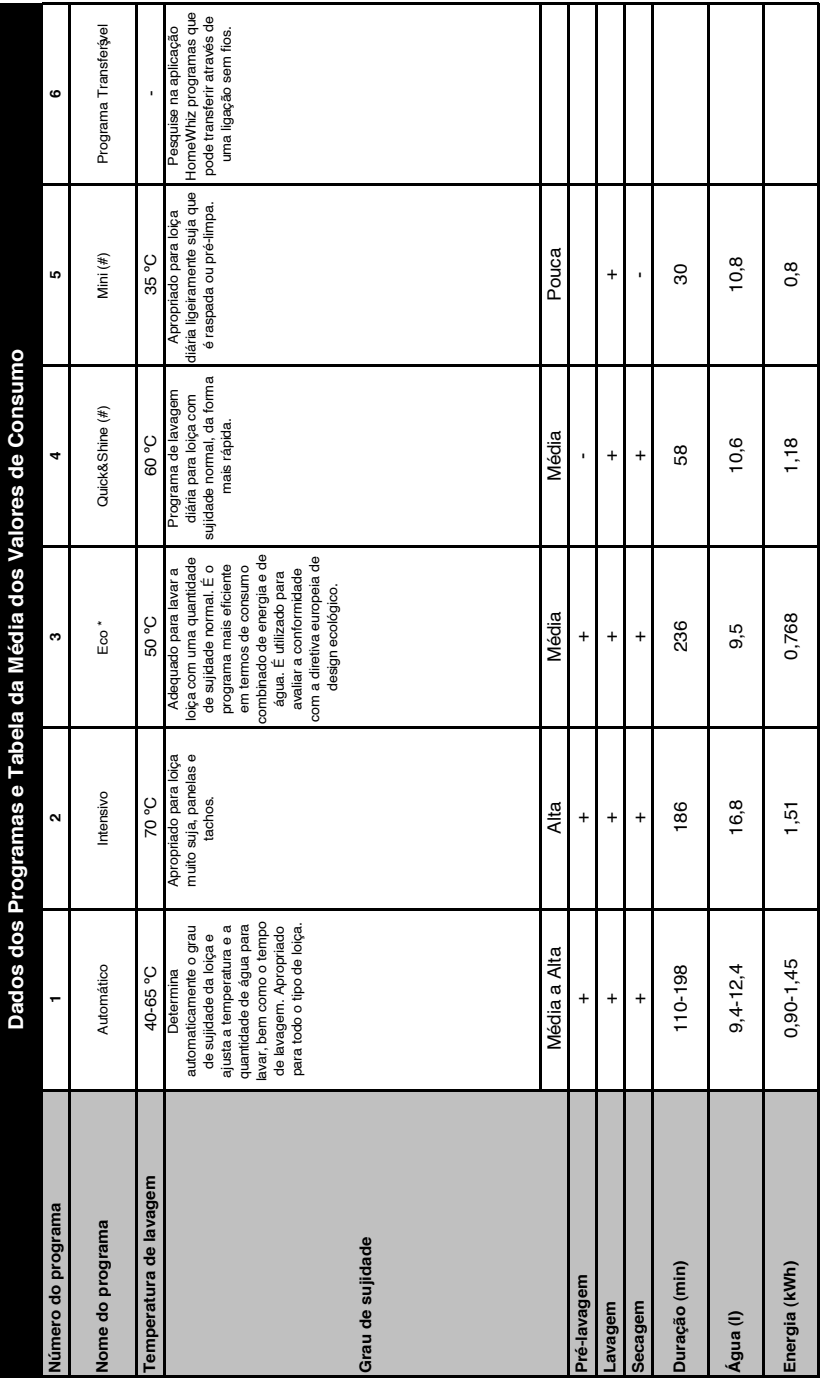

# Capacidade de carga: 16 **Capacidade de carga: 16**

instituições de teste Os testes, de acordo com a norma EN 50242/60436, devem ser efectuados com o reservatório do sal amaciador e o reservatório do auxiliar de enxaguamento instituições de teste Os testes, de acordo com a norma EN 50242/60436, devem ser efectuados com o reservatório do sal amaciador e o reservatório do auxiliar de enxaguamento cheios, e utilizando o programa de teste. Os valores para programas além do programa Eco 50℃ são apenas indicativos. (#) Funções adicionais podem provocar alterações nas cheios, e utilizando o programa de teste. Os valores para programas além do programa Eco 50°C são apenas indicativos. (#) Funções adicionais podem provocar alterações nas Os valores de consumo mostrados na tabela foram determinados em condições padrão. Pode, assim, ocorrer diferenças noutras condições. \* Programa de referência para Os valores de consumo mostrados na tabela foram determinados em condições padrão. Pode, assim, ocorrer diferenças noutras condições. \* Programa de referência para durações do programa durações do programa

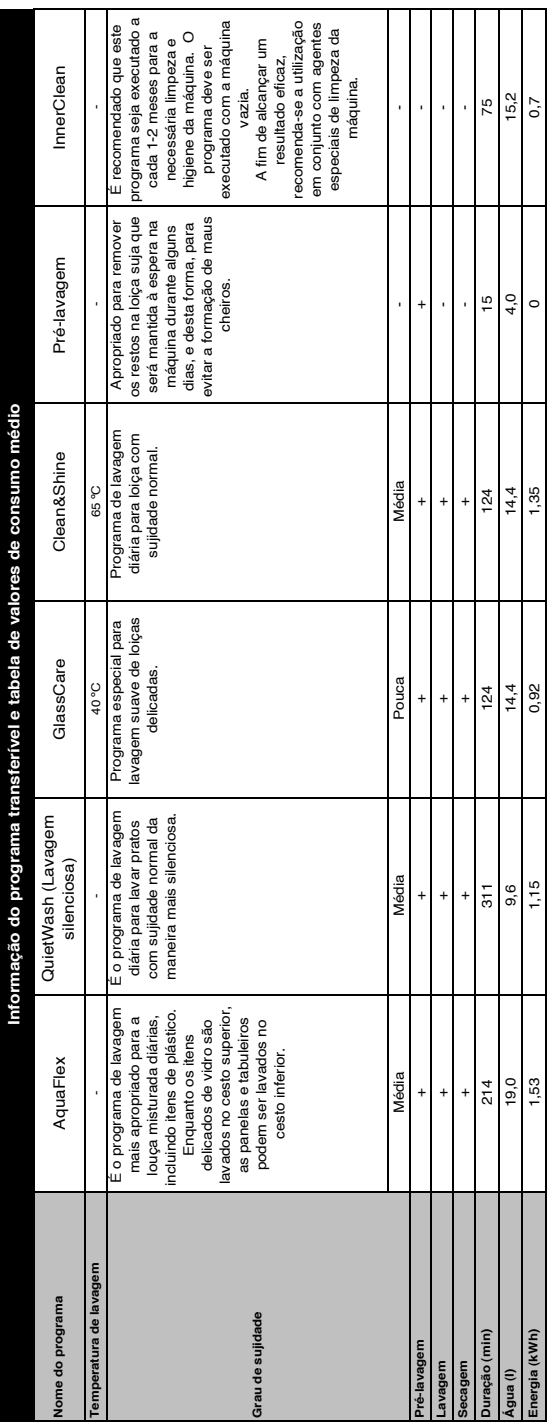

#### **Alterar o Programa Transferido**

Pode utilizar a aplicação HomeWhiz para alterar o Programa Transferido, que é o programa mais recente no produto.

Pode verificar a Tabela de Dados dos Programas e os Valores Médios de Consumo

para ver quais podem ser os programas transferidos e os Programas Transferidos por defeito.

#### **Para alterar o Programa Transferido:**

- **•** Ligue-se ao seu produto através da aplicação HomeWhiz.
- **•** Ligue a função Controlo Remoto no produto.
- **•** Aceda à página de definições do produto na aplicação HomeWhiz.
- **•** Na página de definições do produto prossiga para a página Transferir Programa.
- **•** Na página Transferir Programa selecione um programa para transferir para o seu produto.
- **•** Selecione o programa pretendido na página Transferir Programa, e pressione Transferir Programa na aplicação HomeWhiz.
- **•** Enquanto o programa está a ser transferido, verá uma animação no programa e na aplicação HomeWhiz.
- **•** Quando o procedimento de transferência estiver concluído, pode selecionar e instalar o Programa Transferido no produto ou na aplicação HomeWhiz.
- **Pode verificar a Tabela de Dados** dos Programas e os Valores Médios de Consumo para ver os programas que pode transferir para o seu produto.
- **Se transferir outro programa para o** produto, a sua seleção anterior será cancelada.
- **P** Pode transferir tantos programas quantos desejar para o seu produto, e alterar o Programa Transferido sempre que quiser. Só tem de se certificar que o seu dispositivo inteligente e o produto estão ligados à internet e que a função Controlo Remoto no produto está ligada.

# **Função HomeWhiz**

Ler primeiro a secção "Instruções de segurança"!

Graças à funcionalidade HomeWhiz, pode controlar a sua máquina de lavar louça a partir do seu dispositivo inteligente e obter informação sobre o estado da sua máquina.

- A função HomeWhiz apenas funciona na bande de frequência 2.4GHz.
- **Pode usar a sua máquina em vez** do seu dispositivo inteligente quando a função for selecionada. Quando a função não for selecionada, pode observar a sua máquina através da aplicação.

**Pode monitorizar a partir do indicador** no produto se a função de está ativa ou inativa. Nos casos em que a função não possa ser ativada, o indicador HomeWhiz irá desligar-se ou piscar continuamente em intervalos curtos. Exemplos destas situações são quando a definição da ligação sem fios estiver desligada ou a porta da máquina estiver aberta.

 A função é desativada quando a porta da máquina de lavar louça for aberta ou quando a operação Ligar/Desligar for executada na máquina. Pode voltar a ser selecionada usando o botão do controlo remoto.

Exibir visualização quando a função HomeWhiz estiver ativada.

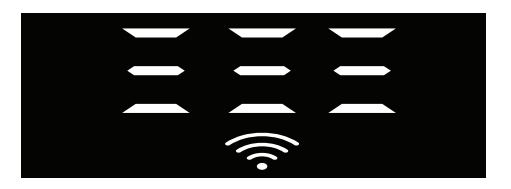

## **Configuração de HomeWhiz e definições de conta do utilizador**

Para usar a funcionalidade sem fios da sua máquina instalar, instalar a aplicação HomeWhiz a partir da loja de aplicações do seu dispositivo inteligente. Para usar a aplicação, assegurar que o seu dispositivo inteligente está ligado à Internet. Se estiver a usar a aplicação pela primeira vez, concluir o processo de registo usando o seu endereço de e-mail da aplicação. Pode usar todos os produtos apresentados pela HomeWhiz na sua casa através desta conta assim que concluir o registo. Pode ver os produtos emparelhados com a sua conta tocando no botão "Adicionar/ Remover Produto" na página "Produtos" na aplicação. Pode executar a operação de emparelhamento do utilizador destes produtos nesta página.

#### **Primeira instalação**

- 1 Tocar na secção "Adicionar/Remover Produtos" a partir da aplicação HomeWhiz.
- 2 Tocar na secção que diz "Tocar aqui para ligar o produto à rede".
- 3. Quando a porta estiver fechada e a máquina desligada, entrar no menu de configuração do controlo remoto premindo simultaneamente o botão ligar/desligar e o botão do controlo remoto durante 3 segundos.
- 4. No passo seguinte, ligar à rede "HomeWhiz xxx-xxxx" a partir das redes WiFi nas definições do seu dispositivo inteligente. A palavra-passe da rede pode ser vista na aplicação HomeWhiz.
- 5. Voltar para a aplicação HomeWhiz depois de ligar o seu dispositivo inteligente à rede HomeWhiz. Na aplicação pode ver a máquina de lavar louça que está a adicionar. Ir para o passo seguinte tocando no botão Seguinte.
- 6. Selecionar a rede a que quer ligar a sua máquina de lavar louça e inserir a palavra-passe.
- 7. Verá que o ícone HomeWhiz ( $\widehat{\ll}$ ) pisca enquanto a máquina de lavar louça se liga à rede que selecionou e que fica aceso constantemente quando o processo de ligação estiver concluído.
- 8. Deve ligar-se à mesma rede a partir do dispositivo inteligente depois de ligar a sua máquina à rede selecionada. Se o seu dispositivo inteligente não realizar a ligação automaticamente, ir às definições do seu dispositivo inteligente e ligar-se à rede à qual a sua máquina está ligada.
- 9. Voltar à aplicação HomeWhiz e, como passo final, atribuir um nome à sua máquina de lavar louça. Na página "Produtos" pode ver o produto que acabou de adicionar.
- 10. A sua máquina de lavar louça exibirá automaticamente o ecrã inicial após o processo de instalação ter sido concluído com êxito e irá voltar ao modo de funcionamento.
- 11. No caso de a instalação falhar ou se não for concluída em 5 minutos durante o modo de instalação, o ícone HomeWhiz apagar-se-á, bem como o produto. Para voltar a instalar, repetir o procedimento de instalação a partir do passo 1.

#### **Usar a máquina de lavar louça a partir de vários dispositivos**

Pode usar a sua máquina de lavar louça a partir de vários dispositivos inteligentes. Para fazer isto, instalar também a aplicação HomeWhiz para outro dispositivo inteligente. Quando abrir a aplicação deve iniciar sessão com a sua conta.

**Se iniciar sessão numa conta em** que já adicionou um produto, pode começar a usar diretamente a máquina de lavar louça depois de iniciar sessão.

#### **Para usar a máquina de lavar louça instalada através de uma nova conta, seguir os passos abaixo:**

- 1. Criar uma nova conta e iniciar sessão na mesma na aplicação HomeWhiz. Assegurar que o seu dispositivo inteligente e a máquina de lavar louça estão ligados à mesma rede.
- 2. Tocar na secção "Adicionar/Remover Produtos" na página dos produtos. Pode ver o produto e qual o utilizador a que pertence no separador "Outros produtos".
- 3. Tocar no símbolo (+) junto à máquina de lavar louça que quer adicionar e atribuir um nome ao produto.
- 4. O seu pedido de adição do produto deve ser enviado ao proprietário do produto por e-mail. Pode começar a usar o produto em comum depois de o proprietário confirmar.
- **A** Não é necessário que o seu dispositivo inteligente e a máquina de lavar louça estejam ligados à mesma rede após a conclusão das operações de configuração. Pode usar o produto desde que o dispositivo inteligente esteja ligado à Internet.
- **P** Pode ver os produtos emparelhados com a sua conta tocando no botão "Adicionar/Remover Produto" na página "Produtos" na aplicação. Pode executar a operação de emparelhamento do utilizador destes produtos nesta página.

#### **Ativar/desativar a função HomeWhiz**

Com a porta fechada e a sua máquina ligada, premir o botão HomeWhiz.

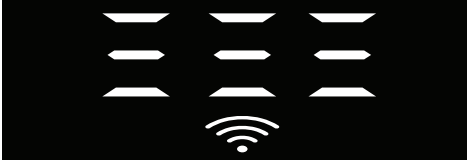

Se a ligação sem fios estiver ativada, o indicador de ligação WiFi ficará aceso constantemente; se a ligação sem fios estiver desativada, o indicador de ligação WiFi piscará em intervalos curtos. Se premir o botão do controlo remoto enquanto a função estiver ativada, a função HomeWhiz é desativada, o indicador do produto mudará para exibição de tempo de diferimento/tempo do programa. Na posição desligada, o led do botão HomeWhiz apaga-se.

**Pode monitorizar a partir do indicador** no produto se a ligação sem fios estiver ativa ou inativa. Se a ligação sem fios estiver desativada pode ver que o ícone HomeWhiz está apagado. Se o ícone HomeWhiz ficar aceso constantemente, a ligação à rede sem fios do produto está ativada e o produto está ligação a rede sem fios. Fica ativado se o ícone HomeWhiz pisca continuamente em intervalos curtos, mas não se consegue ligar à rede ou está a tentar ligar-se à rede.

#### **Ativar/desativar a ligação sem fios**

Com a porta fechada e a sua máquina ligada, premir o botão HomeWhiz do controlo remoto.

Se a ligação sem fios estiver desativada, o indicador de ligação sem fios piscará em intervalos curtos. Neste caso, para ativar a ligação, premir e manter premido o botão HomeWhiz durante 5

segundos. Após 5 segundos, a porta de ligação da sua máquina abre-se e liga-se automaticamente à rede a que se ligou

anteriormente.

Se a ligação sem fios estiver ativada, o indicador WiFi permanecerá sempre aceso. O controlo remoto é ativado quando premir o botão HomeWhiz.

Se quiser que a ligação à rede sem fios seja desativada, premir o botão HomeWhiz durante 5 segundos. Agora a ligação da sua máquina está desativada.

Premir de novo o botão HomeWhiz durante 5 segundos e liga-se à rede a que se ligou anteriormente.

## **Apagar definições HomeWhiz**

Com a máquina de lavar louça ligada, premir e manter premido os botões do controlo remoto (HomeWhiz) e de diferimento durante 5 segundos. Depois de uma contagem regressiva de 5 - 4 - 3 - 2 - 1 no visor, as suas definições serão apagadas.

**Resolução de problemas HomeWhiz**  Se acredita que está a enfrentar algum problema de controlo ou de ligação, seguir os passos abaixo. Se o problema persistir, seguir o passo seguinte.

- 1. Assegurar que o seu dispositivo inteligente está ligado à Internet.
- 2. Desativar e ativar de novo a aplicação HomeWhiz no seu dispositivo inteligente.
- 3. Reiniciar o seu dispositivo inteligente.
- 4. Verificar o estado da ligação sem fios da sua máquina de lavar louça. Quando a "Ligação sem fios estiver: Desativada", definir como "Ligação sem fios está: Ativada", esperar que a sua máquina se ligue e desligue e ativar de novo a aplicação HomeWhiz no seu dispositivo inteligente.
- 5. Se a ligação não puder ser estabelecida usando os procedimentos acima, repetir as configurações iniciais na máquina.
- 6. Contactar a assistência autorizada se o problema persistir.

# **Ajuste do sistema de amaciamento da água Guia rápido**

O desempenho de lavagem, enxaguamento e secagem da sua máquina de lavar loiça aumenta quando o sistema de amaciamento da água estiver corretamente ajustado. Para ajustar o sistema, deve informar-se primeiro sobre qual a dureza da água na sua região, ajustando conforme abaixo indicado.

- **•** Retire da embalagem a tira de teste.
- **•** Abra a torneira e deixe a água correr durante cerca de 1 minuto.
- **•** Mergulhe a tira de teste na água durante 1 segundo. Nível 2
- **•** Retire a tira da água e sacuda.
- **•** Aguarde 1 minuto.
- **•** Proceda aos ajustes necessários de acordo com a tira de teste.

## **Depois da determinação da dureza da água:**

1. Quando a porta estiver fechada, depois de ligar a sua máquina com o botão Ligar/ Desligar, entrar no Submenu premindo simultaneamente os botões de programa Ligar-Desligar e P2 durante 3 segundos.

2. Mover para a posição "r" no visor premindo o botão P2.

3. Defini-lo para o nível adequado, selecionando uma das posições "r: 1", "r: 2", "r: 3", "r: 4" ou "r: 5" com o botão de programa P3.

4. Sair do menu definições premindo o botão Ligar/Desligar durante 3 segundos. As suas definições serão guardadas automaticamente.

4. Pressione a tecla On / Off para guardar a definição.

## **Tabela de ajuste do nível de dureza da água**

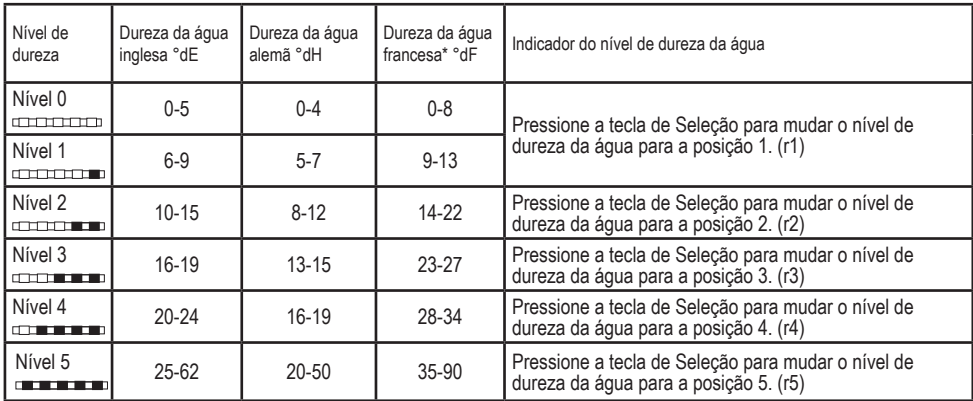

Nível 0 Nível 1

Nível 3 Nível 4 Nível 5

Execute o mesmo ajuste do nível de dureza que definiu no painel de controlo também com o interruptor de ajuste de regeneração. Por exemplo, se tiver ajustado para "3" no painel de controlo, defina também o interruptor de ajuste da regeneração para 3.

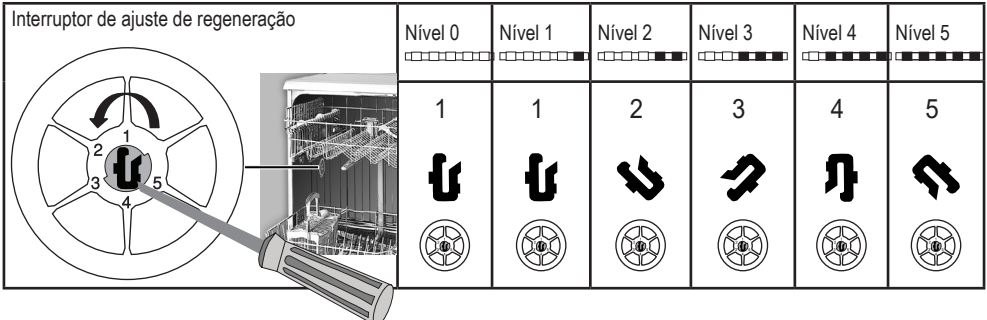

- **•** Se o nível de dureza da água que usa for superior a 50°dH ou se estiver a usar água de poço, então, é recomendado utilizar um filtro e dispositivos de purificação da água.
- **•** Se o nível de dureza da água que utiliza for inferior a 7°dH, não é necessário utilizar sal na máquina de lavar loiça. Neste caso, a luz do indicador de sal do painel de controlo da sua máquina de lavar loiça acender-se-á continuamente.
- **•** Se a dureza da água estiver definida para o nível 1, o Indicador de sal acender-se-á continuamente, apesar de não ser necessário usar sal. Se usar sal nesta condição, o sal não será consumido e a lâmpada não acenderá.
- Se mudar de casa, será necessário voltar a definir o nível de dureza da água da sua máquina de lavar loiça, conforme as informações acima, em função da dureza da água do local em que se encontra.Se o nível de dureza da água da sua máquina for previamente ajustado, a sua máquina exibirá o ajuste do nível de dureza da água mais recente.